## **Manuelle WLAN Einbindung PPIC90000**

Bei diesem Modell wird die Basisstation ins WLAN eingebunden. Diese verwaltet die Kameraverbindung.

Um Ihre Basisstation nun also einzurichten, gehen Sie hier bitte wie folgt vor:

- Schließen Sie die Basisstation für die Einrichtung am Strom an und warten Sie bis das Sprachfeedback "Bereit für das Verbinden mit dem Netzwerk" ausgegeben wird
- Öffnen Sie nun die Einstellungen Ihres Smartphones/Tablets und verbinden Sie sich mit dem HD Netzwerk der Basisstation (*HD-XXXXX* ; das Passwort lautet *12345678*)
- Öffnen Sie die App2Cam Plus und klicken Sie auf (*+*) um Ihre Akku Kamera hinzuzufügen
- Wählen Sie anschließend die *Akku Kamera* aus und klicken Sie auf *Für bestehende Geräte*

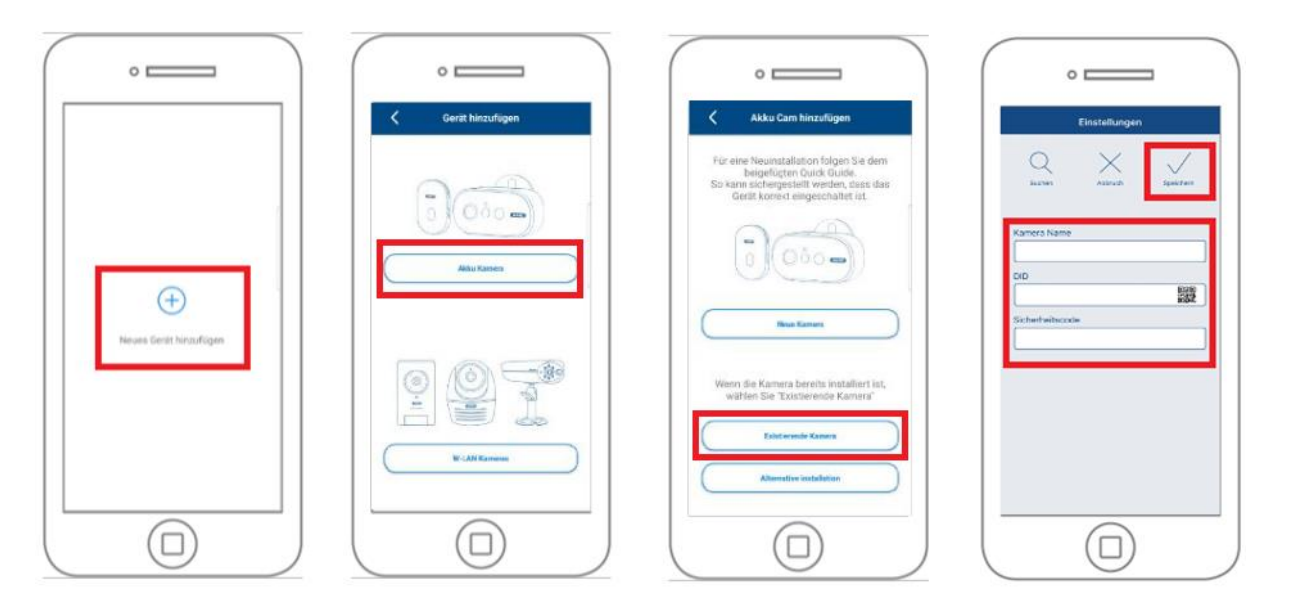

- Benötigt werden nun die folgenden Daten:
	- \* *Name* (kann frei vergeben werden)
	- \* *DID* (können Sie per QR Scan von der Basisstation abscannen, eintippen oder über Suchen in Ihrem Netzwerk suchen)
	- \* *Sicherheitscode* (Standardmäßig lautet der Sicherheitscode 123456)
- Klicken Sie anschließend auf Speichern um die Basisstation hinzuzufügen

Anschließend können Sie die Einbindung der Kamera in Ihr WLAN durchführen. Öffnen Sie hierzu bitte die *Einstellungen* der App:

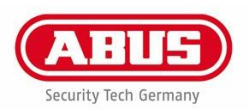

## **Manuelle WLAN Einbindung PPIC90000**

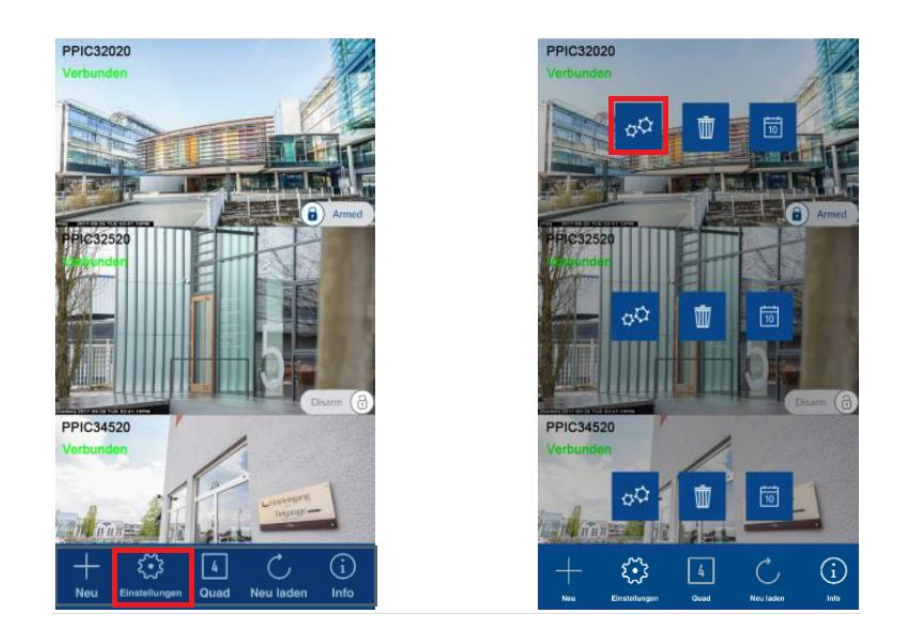

Öffnen Sie dann die *(erweiterten) Einstellungen* und geben Sie den Standard Admin Code *123456* ein. Sie werden aufgefordert diesen zu ändern.

Bitte beachten Sie, dass die Basisstation durch zwei unterschiedliche Passwörter geschützt ist. Der Admin Code schützt die Einstellungen der Basisstation, der Gerätesicherheitscode wird benötigt für die Einbindung der Basisstation.

Scrollen Sie nun zu den *WLAN Einstellungen:*

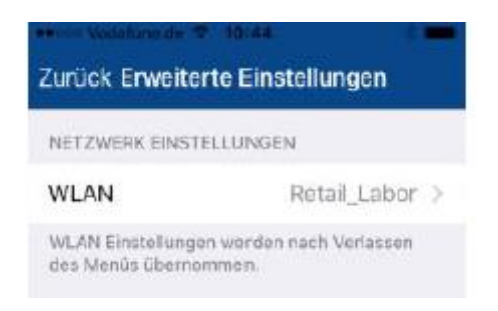

Klicken Sie hier auf den Menüpunkt *WLAN* (iOS) oder *WLAN Netzwerk verwalten* (Android). Wählen Sie nun Ihren Router aus und hinterlegen Sie Ihren WLAN Schlüssel. (Hinweis: die Akku Kamera kann nur mit WLAN Schlüssel bis maximal 31 Zeichen arbeiten.)

Bitte trennen Sie keinesfalls die Stromverbindung der Kamera. Anschließend ist die Kamera in Ihr WLAN integriert.

Bitte beachten Sie, dass die Kamera die folgenden Sonderzeichen in der SSID oder dem Netzwerkschlüssel **NICHT** unterstützt:

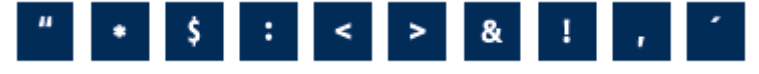

Die umfassende Anleitung zu Ihrer Kamera finden Sie unter dem folgenden Link: [https://www.abus.com/var/ImagesPIM/d110001/medias/docus/22/ABUS\\_PPIC90xxx\\_BDA\\_DE\\_1.3.pdf](https://www.abus.com/var/ImagesPIM/d110001/medias/docus/22/ABUS_PPIC90xxx_BDA_DE_1.3.pdf)

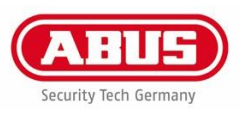